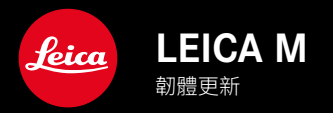

**TW** 

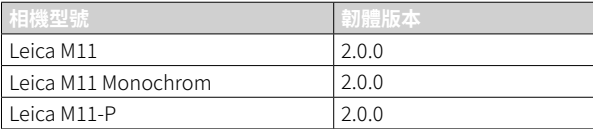

# 新的

- 自拍定時器 功能是一個單獨的選單項目,因此可以與 單張 及 包圍曝光 的操作模式 組合使用。
- USB模式下的新選單項目 網絡共享 可透過USB訊號線與 Capture One Pro™和Adobe Photoshop Lightroom™進行 「聯機拍攝」。
- 僅限Leica M11-P:現在可以使用內容版權證明對相片內容進行標誌 (Leica Content Credentials)。
- 僅限Leica M11和Leica M11-P: Extended Dynamic Range 功能用於優化較暗的區域

## 擴展

- 現在可以更改檔案名稱的前三個字元。
- 在<br>『阿屏模式選單中,新增了關(LV模式) 功能。

# 改進

- 現在,更換鏡頭時相機快門會關閉。
- 快速連接到Leica FOTOS。
- Leica FOTOS對相機的遠端控制速度顯著加快。

# 糾錯

• 修復了韌體中的各種錯誤。

# 有關使用記憶卡的重要資訊

• 在極少數情況下,使用UHS-I SD卡時可能會出現技術問題。已計劃在後續的韌體更新中對相應的SD卡進行優化。 為了避免此錯誤並確保相機發揮最佳性能,Leica建議使用UHS-II卡。

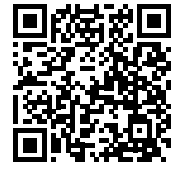

您可在此下載詳細的使用說明書:

www.leica-camera.cn/service-support/support/download.html

如需免費預訂印刷成冊的詳細使用說明書,請在以下鏈接註冊:

www.order-instructions.leica-camera.com

# 韌體更新

Leica始終致力於其相機產品的繼續開發和優化。由於相機中有諸多功 能完全由軟體控制,因此某些功能上的改良與擴充可後續安裝於您的 相機之中。為此,Leica將不定期提供韌體更新,這些更新可從我們的主 頁下載。

如果您的相機已註冊,您將獲取關於Leica所有的更新訊息。通過韌體 更新,Leica FOTOS用戶也自動獲取Leica相機的相關資訊。

韌體更新的安裝可以通過兩種不同的方式完成。

- 通過Leica FOTOS應用程序
- 直接通過相機選單

#### 為確定安裝了哪種韌體版本

- ▸ 在主選單中選擇 相機資訊
	- 在選單項目 相機韌體版本 旁,會顯示當前的韌體版本名稱。

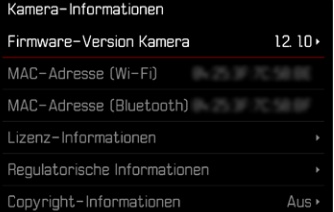

如果要瞭解相機註冊、韌體更新或下載的更多資訊,以及使用說明書 中所列的規格是否會因此有所變更或補充,請瀏覽我們網頁的「客戶 專區」:club.leica-camera.com

### 執行韌體更新

中斷正在進行的韌體更新,可能會導致設備的嚴重損壞和無法修復! 因此,在韌體更新期間,您需要特別注意以下提示:

- 不要關閉相機!
- 請勿取出記憶卡!
- 請勿取出電池!
- 請勿卸下鏡頭!

### 提示

- 電池的電力不足時,會出現警告訊息。在這種情況下,請先對電池 充電,然後再重複上述步驟。
- 在 相機資訊 子選單中,您會找到其他的設備和國家許可標誌或許可 編號。

## 準備工作

- ▸ 充滿電並裝入電池
- ▸ 刪除記憶卡中的所有韌體文件
	- 建議備份記憶卡上的所有記錄,然後在相機中將其格式化。 (注意:檔案丟失!當記憶卡格式化時,卡內的全部檔案都會丟失。)
	- 作為預防措施,也應對內記憶體中的文件進行備份。
- ▸ 下載最新的韌體
- ▸ 保存至記憶卡
	- 韌體文件必須保存在記憶卡的最頂層(而不是子目錄中)。
- ▸ 將記憶卡插入相機
- ▸ 開啟相機

### 更新相機的韌體

- ▸ 進行準備
- ▸ 在主選單中選擇 相機資訊
- ▸ 選擇 相機韌體版本
- ▸ 選擇 韌體更新
	- 出現一個有關更新資訊的對話方塊。
- ▸ 檢測版本資訊
- ▸ 選擇 是
	- 出現對話方塊 是否欲將配置文件儲存至SD卡?  。
- ▸ 選擇 是 / 否
	- 更新自動開始。
	- 該過程中下方狀態LED閃爍。
	- 成功操作後出現一個相應的提示信息,相機並重新開啟。
- 提示

• 重啟後必須重新設置日期&時間及語言。會出現相應的對話方塊。

注意 更新後,及重新啟動相機前,必須從相機中取出SD卡。 請先透過電腦格式化SD卡,然後再插回相機。

# 自拍定時器

自拍定時器可實現用預選擇的延遲進行拍攝。建議在這種情形下,將 相機固定於三腳架上。

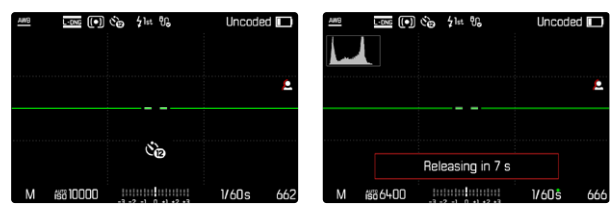

- ▸ 在主選單中選擇 自拍定時器
- ▶ 撰擇 自拍定時器2秒 或 自拍定時器12秒
- ▸ 釋放快門
	- 在顯示幕中,距離觸發快門的剩餘時間將向後倒數。相機前方閃 爍著的自拍定時器LED表示倒數時間的過程。它在開始的10秒緩 慢閃爍,在最後的2秒快速閃爍。
	- 在自拍定時器的倒數時間內可隨時涌過按壓MENU按鈕取消操 作,或通過重新輕擊快門按鈕來重新啟動。

#### 提示

- 在自拍模式下,曝光的設定在拍攝前完成。
- 自拍定時器功能只能用於單幀拍攝和曝光包圍。
- 該功能保持開啟,除非在 驅動模式 子選單下選擇另一功能。

數據傳輸

### 通過USB訊號線或「LEICA FOTOS CABLE」

相機支持不同的傳輸方式(PTP或Apple MFi)。為此,必須將適當的設 定存儲在相機中。

出廠設定:Apple MFi

- ▸ 在主選單中選擇 相機設定
- ▸ 選擇 USB模式
- ▸ 選擇所需的設定
- ▸ 關閉並再次開啟相機
- Apple MFi用於連接iOS設備(iPhone和iPad)
- PTP允許透過支援PTP的程式傳輸到執行MacOS或Windows的電 腦。
- 網絡共享 允許與CaptureOne和Adobe Lightroom網絡共享

#### 提示

- 對於較大資料的傳輸,推薦使用讀卡器。
- 將資料傳輸到電腦時,請切勿拔除USB線造成兩者連結中斷,否則 電腦及/或相機可能會「當機」,甚至可能會讓記憶卡遭受無法修復 的損害。
- 在數據傳輸過程中,不得關閉相機或因電池電量不足使相機自行 斷電,否則計算機可能會「當機」。出於同樣的原因,絕不可在連接已 啟用時取下電池。

### 內容憑證

使用此功能對相片進行簽名可以將歸屬的詳細資訊新增至您的相片。 它包含有關創建者身份的資訊,以及根據C2PA標準用於創建相片的特 定於相機的詳細資訊。一旦相片被分享或發布,這些可以為觀眾提供 有用的歸屬資訊。相應的相片用符號標記

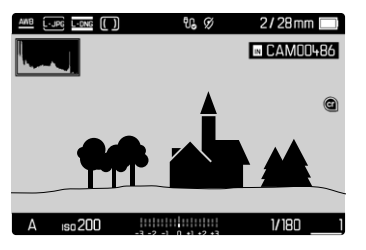

- ▸ 在主選單中選擇 相機資訊
- ▸ 選擇 內容憑證
- ▸ 在選單項目Leica Content Credentials中開啟此功能( 開 )
- ▸ 在子選單中選擇 版權 / 由...製作
	- 出現一個鍵盤子選單。
- ▸ 輸入所需的資訊
- ▸ 確認

#### 免責聲明

「內容憑證」提供了一種追溯圖像內容和變化的方法。然而,Leica相機 股份公司不對操縱或誤用的安全性問題承擔任何責任,也不對「內容 憑證」用於某特定目的提供任何保證。

## EXTENDED DYNAMIC RANGE(擴展的動態範圍)

此功能可以優化較暗的區域。細節由此會變得清晰可見。此功能僅作 用於JPG格式的相片。

可以事先確定是否應該對暗區進行最佳化以及最佳化到什麼程度 ( 關  、 中度  、 高度 )。除此設定外,效果還取決於曝光設定。當與低ISO 值和高快門速度相結合時,該功能會具有最強的效果。使用較高的ISO 值和/或較慢的快門速度時,效果會變弱。

出廠設定: 關 

- ▸ 在主選單中選擇 JPG設定
- ▸ 選擇Extended Dynamic Range
- ▸ 選擇所需的設定 ( 關  、 中度  、 高度 )

### 提示

• 涌禍優化暗區,非常明亮的區域的差異會略微減小。